# Part 1: Sort the product information in the tool.

First to have all your product details in Excel, and copy it to a TXT file and save both file.

## Excel:

| 0             | D         | C    | U     | L    |
|---------------|-----------|------|-------|------|
| Barcode       | Name      | Size | Price | Pack |
| 1234567890    | Chocolate | M    | 3.99  | 1    |
| 987654321     | Cigarette | M    | 5.99  | 20   |
| 123456789     | Water     | S    | 2.99  | 1    |
| 123456789012  | Candy     | L    | 3.99  | 30   |
| 12345670      | Gum       | S    | 2.99  | 5    |
| 9781234567897 | COKA      | M    | 3.99  | 1    |
| 6921168511280 | Nongfu Sp | S    | 1.99  | 1    |
| 6923450656150 | Wrigley's | L    | 5.99  | 40   |

TXT:

| File Edit Format | View Help     |      |      |    |
|------------------|---------------|------|------|----|
| Barcode Name     | Size Price    | Pack |      |    |
| 1234567890       | Chocolate     | M    | 3.99 | 1  |
| 987654321        | Cigarette     | M    | 5.99 | 20 |
| 123456789        | Water S       | 2.99 | 1    |    |
| 123456789012     | Candy L       | 3.99 | 30   |    |
| 12345670         | Gum S         | 2.99 | 5    |    |
| 9781234567897    | COKA M        | 3.99 | 1    |    |
| 6921168511280    | Nongfu Spring | S    | 1.99 | 1  |
| 6923450656150    | Wrigley's     | L    | 5.99 | 40 |

# 1. Open the tool , click browse, and open the TXT file in the tool.

## Click browse.

| Config(  |          |           |            |       |           |                      |         |           |             |            | 1                      |
|----------|----------|-----------|------------|-------|-----------|----------------------|---------|-----------|-------------|------------|------------------------|
| [](序号    | )        | (DisplayN | iame (显示名称 | (Extr | actColn(提 | 取列号                  | Display | Rows (显示) | 行数          | - /        | Startup download(启动下载) |
| 1        |          | į         | 条码<br>名称   |       | 1         |                      |         | 1         |             | $\square'$ |                        |
| 2        |          | 3         | <b>岩</b> 称 |       | 2         |                      |         | 2         |             |            | Size(大小): 0 B          |
| 4        |          |           |            |       |           |                      |         |           |             | E          |                        |
| 5<br>6   |          |           |            |       |           |                      |         |           |             |            | Prog(进度): O%           |
| 7        |          |           |            |       |           |                      |         |           |             |            |                        |
| 8<br>9   |          |           |            |       |           |                      |         |           |             |            | About (关于)             |
| 10       |          |           |            |       |           |                      |         |           |             |            |                        |
| 11<br>12 |          |           |            |       |           |                      |         |           |             | +          | Help(帮助)               |
| 12       |          |           |            |       |           |                      |         |           |             | 1 3        |                        |
| Separat  | .or(分隔符号 | 号): TAB   | 5          | •     | StartLin  | ue (起始行 <sup>-</sup> | 号): 2   |           | •           | F          | Refresh display(刷新显示)  |
| \c       | 1        | 2 3       | 3 4        | 5     | 6         | 7                    | 8       | 9         | Rows(行数)    | LCD        | Show(显示内容)             |
| 10       | 1 .      | 2 ] ]     | 9 4        |       |           | <u> </u>             | 0       | 9         | Nows (1] SU | TICD       | SUOM (亚小内号)            |
|          |          |           |            |       |           |                      |         |           |             |            |                        |
|          |          |           |            |       |           |                      |         |           |             |            |                        |
|          |          |           |            |       |           |                      |         |           |             |            |                        |
|          |          |           |            |       |           |                      |         |           |             |            |                        |
|          |          |           |            |       |           |                      |         |           | -           |            |                        |

Open the TXT file.

-

D . T . I .

| Startup download(启动下载)<br>ize(大小): 0 B<br>rog(进度): 0%<br>About(关于)<br>Help(帮助) |
|--------------------------------------------------------------------------------|
| ize(大小): 0 B<br>irog(进度): 0%<br>About(关于)                                      |
| * rog(进度): 0%<br>                                                              |
| _ 'rog(进度): 0%<br>                                                             |
| About (关于)                                                                     |
| About (关于)                                                                     |
|                                                                                |
|                                                                                |
| Help(帮助)                                                                       |
| Help(帮助)                                                                       |
| The p (mp 10)                                                                  |
|                                                                                |
|                                                                                |
| ▼ resh display(刷新显示)                                                           |
| Lean display (4043014201()                                                     |
|                                                                                |
|                                                                                |
|                                                                                |
| ┛ uow(显示内容)                                                                    |
| www.显示内容)                                                                      |
| ow (显示内容)                                                                      |
|                                                                                |

2. After opening the TXT file, the data in the TXT file will show on the lower left corner. Fill the filed: DisplayName and field: ExtractColn according to the data on the lower left corner.

- 22

|                            | fig(配置)                                                          |                                                                                                    |                  |                              |                       |            |                       |                |                  |                           |
|----------------------------|------------------------------------------------------------------|----------------------------------------------------------------------------------------------------|------------------|------------------------------|-----------------------|------------|-----------------------|----------------|------------------|---------------------------|
| 0 (                        | \$号) [                                                           | (DisplayName(显示:                                                                                                | 名称               | (Ex-                         | ractCol               | n(提取列号     | (DisplayRows (显示行     | i数             | T T              | Startup download(启动下载     |
| 1<br>2<br>3<br>4<br>5<br>6 | Display                                                          | barcode<br>name<br>size<br>price<br>pack                                                                        |                  | Ext                          | 1<br>2<br>3<br>4<br>5 | Coln       | 1<br>1<br>1<br>1<br>1 |                | Si               | ze(大小): OB<br>rog(进度): O% |
| 7<br>3                     |                                                                  |                                                                                                    |                  |                              |                       |            |                       |                |                  | About (关于)                |
| 10<br>11<br>12             |                                                                  |                                                                                                    |                  |                              |                       |            |                       |                | •                | Help(帮助)                  |
| 2p                         | arator(分隔符号                                                      | -                                                                                                    | _                | •                            |                       | tLine (起始行 | 号): 2                 | •              |                  | resh display(刷新显示)        |
|                            |                                                                  | 2                                                                                                    | 3                |                              | 5                     | _          |                       | Rows(行数)       |                  | ow(显示内容)                  |
| c                          | 1                                                                | - I to a contract of the second second second second second second second second second second second second se |                  | 3.99                         | 1                     |            |                       | 1              |                  | e:1234567890              |
| c                          | 1234567890                                                       | Chocolate                                                                                                    | M                |                              | 00                    |            |                       |                | name:[]          | hocolate                  |
| c                          | 1234567890<br>987654321                                          | Cigarette                                                                                                    | M                | 5.99                         | 20                    |            |                       | 1              |                  |                           |
| c                          | 1234567890<br>987654321<br>123456789                             | Cigarette<br>Water                                                                                              | M<br>S           | 5.99<br>2.99                 | 1                     |            |                       | 1              | size:M           |                           |
| c                          | 1234567890<br>987654321                                          | Cigarette                                                                                                    | M<br>S<br>L      | 5.99<br>2.99<br>3.99         | 1<br>30               | -          |                       | 1<br>1<br>1    | size:M<br>price: |                           |
| .c                         | 1234567890<br>987654321<br>123456789<br>123456789012             | Cigarette<br>Water<br>Candy<br>Gum                                                                              | M<br>S           | 5.99<br>2.99                 | 1                     | -          |                       |                | size:M           |                           |
| c                          | 1234567890<br>987654321<br>123456789<br>123456789012<br>12345670 | Cigarette<br>Water<br>Candy<br>Gum<br>COKA                                                                      | M<br>S<br>L<br>S | 5.99<br>2.99<br>3.99<br>2.99 | 1<br>30<br>5          | Dat        | a in the TXT          | i<br>i<br>file | size:M<br>price: |                           |

If the barcodes show on the lower left corner is in column 1, then fill with DisplayName: barcode, ExtractColn: 1.

For values in other columns, fill them in DisplayName and ExtractColn in the same way. For example: if the price is in column 4, then fill DisplayName with "price", fill ExtractColn: with "4".

| oni  | 110                                                                                    |                                                              |                            |                                                           |                                   |                   |                               |                                                |                                                                       |
|------|----------------------------------------------------------------------------------------|--------------------------------------------------------------|----------------------------|-----------------------------------------------------------|-----------------------------------|-------------------|-------------------------------|------------------------------------------------|-----------------------------------------------------------------------|
|      | fig(配置)                                                                                |                                                              | _                          |                                                           |                                   |                   |                               |                                                |                                                                       |
| D () | <u></u> (0                                                                             | )isplayName(显示谷                                              | S称                         | (Ext                                                      | ractColn(提取列号                     | (DisplayRows (显示行 | i数                            | •                                              | Startup download(启动下载                                                 |
| 1    |                                                                                        | barcode                                                      |                            |                                                           | 1                                 | 1                 |                               |                                                | Startap downroad (Hay) 1.4%                                           |
| 2    | -                                                                                      | 🔺 name                                                       |                            |                                                           | 2 3                               | 1                 |                               |                                                |                                                                       |
| 3    |                                                                                        | size                                                         |                            |                                                           |                                   | 1                 |                               | S                                              | ize(大小): OB                                                           |
| 4    | value na                                                                               | me price                                                     |                            |                                                           | 🚽 🖞 colum                         | nn number         |                               | =                                              | A Martine State                                                       |
| 6    |                                                                                        | pack                                                         |                            |                                                           | 0                                 |                   |                               | P                                              | rog(进度): 0 %                                                          |
| 7    |                                                                                        |                                                              |                            |                                                           |                                   |                   |                               |                                                |                                                                       |
| 8    |                                                                                        |                                                              |                            |                                                           |                                   |                   |                               |                                                | About (关于)                                                            |
| 9    |                                                                                        |                                                              |                            |                                                           |                                   |                   |                               |                                                |                                                                       |
| 10   |                                                                                        |                                                              |                            |                                                           |                                   |                   |                               |                                                |                                                                       |
| 11   |                                                                                        |                                                              |                            |                                                           |                                   |                   |                               |                                                | Help(帮助)                                                              |
| 14   |                                                                                        |                                                              |                            |                                                           |                                   |                   |                               | +                                              | werb (Hith)                                                           |
|      |                                                                                        |                                                              |                            |                                                           |                                   |                   |                               | -                                              | werb (Hitk)                                                           |
| en   | arator(分隔符是)                                                                           | TAB                                                          |                            | <b>•</b>                                                  | StartLine (記始行                    | 묵): [2            | -                             | *                                              | 1                                                                     |
| ep   | arator(分隔符号)                                                                           | TAB                                                          |                            | •                                                         | StartLine (起始行                    | 号): 2             | •                             | •Ref                                           | resh display(刷新显示)                                                    |
|      | arator(分隔符号)<br>1                                                                      | 2                                                            | 3                          | •                                                         | StartLine(起始行                     | 号): 2             | ▼<br>Rows(行数)                 |                                                | 1                                                                     |
|      | 1 1234567890                                                                           | 2<br>Chocolate                                               | M                          | 4 3.99                                                    | 5                                 | 号): [2            | Rows(行数)                      | LCD Sh<br>barcod                               | resh displey(刷新显示)<br>ww(显示内容)<br>le:1234567890                       |
|      | 1<br>1234567890<br>987654321                                                           | 2<br>Chocolate<br>Cigarette                                  | M<br>M                     | 4<br>3.99<br>5.99                                         | 5<br>1<br>20                      | 묵): [2            | <br>Rows(行数)<br>1<br>1        | LCD Sh<br>barcod<br>name:C                     | resh display(刷新显示)<br>www(显示内容)<br>le:1234567890<br>thocolate         |
|      | 1<br>1234567890<br>987654321<br>123456789                                              | 2<br>Chocolate<br>Cigarette<br>Water                         | M<br>M<br>S                | 4<br>3.99<br>5.99<br>2.99                                 | 5<br>1<br>20<br>1                 | 묵): [2            | <br>Rows(行数)<br>1<br>1<br>1   | LCD Sh<br>barcod<br>name:C<br>size:M           | resh display(刷新显示)<br>ww(显示内容)<br>le:1234567890<br>thocolate          |
|      | 1<br>1234567890<br>987654321<br>123456789<br>123456789012                              | 2<br>Chocolate<br>Cigarette<br>Water<br>Candy                | M<br>M<br>S<br>L           | 4<br>3.99<br>5.99<br>2.99<br>3.99                         | 5<br>1<br>20<br>1<br>30           | 문): [2            | Rows (行数)<br>1<br>1<br>1<br>1 | LCD Sh<br>barcod<br>name:C<br>size:M<br>price: | resh display(刷新显示)<br>ww (显示内容)<br>le:1234567890<br>thocolate<br>3.99 |
|      | 1<br>1234567890<br>987654321<br>123456789<br>123456789012<br>123456779012              | 2<br>Chocolate<br>Cigarette<br>Water<br>Candy<br>Gum         | M<br>M<br>S<br>L<br>S      | 4<br>3.99<br>5.99<br>2.99<br>3.99<br>2.99                 | 5<br>1<br>20<br>1<br>30<br>5      | 号): [2            | <br>Rows(行数)<br>1<br>1<br>1   | LCD Sh<br>barcod<br>name:C<br>size:M           | resh display(刷新显示)<br>ww (显示内容)<br>le:1234567890<br>thocolate<br>3.99 |
|      | 1<br>1234567890<br>987654321<br>123456789<br>123456789012<br>12345670<br>9761234567097 | 2<br>Chocolate<br>Cigarette<br>Water<br>Candy<br>Gum<br>COKA | M<br>M<br>S<br>L<br>S<br>M | 4<br>3.99<br>5.99<br>2.99<br>3.99<br>2.99<br>3.99<br>3.99 | 5<br>1<br>20<br>1<br>30<br>5<br>1 | 묵): [2            | Rows (行数)<br>1<br>1<br>1<br>1 | LCD Sh<br>barcod<br>name:C<br>size:M<br>price: | resh display(刷新显示)<br>ww (显示内容)<br>le:1234567890<br>thocolate<br>3.99 |
|      | 1<br>1234567890<br>987654321<br>123456789<br>123456789012<br>123456779012              | 2<br>Chocolate<br>Cigarette<br>Water<br>Candy<br>Gum         | M<br>M<br>S<br>L<br>S<br>M | 4<br>3.99<br>5.99<br>2.99<br>3.99<br>2.99                 | 5<br>1<br>20<br>1<br>30<br>5      | 문): [2            | Rows (行数)<br>1<br>1<br>1<br>1 | LCD Sh<br>barcod<br>name:C<br>size:M<br>price: | resh display(刷新显示)<br>ww (显示内容)<br>le:1234567890<br>thocolate<br>3.99 |

3. Fill the DisplayRows according to your need. If the product name is long and need another row to display its whole name, you can fill the DisplayRows with "2", if 2 rows still not enough for the product name, you can fill the DisplayRows with "3" to have 3 rows to show the whole product name.

| onfig(配置)                                                                   |                                                                                                    |                                                |                                                                                                    |                              |                                                                                                    |
|-----------------------------------------------------------------------------|----------------------------------------------------------------------------------------------------|------------------------------------------------|----------------------------------------------------------------------------------------------------|------------------------------|----------------------------------------------------------------------------------------------------|
|                                                                             |                                                                                                    |                                                |                                                                                                    |                              |                                                                                                    |
| )(序号)                                                                       | (DisplayName) 显示名称                                                                                                    | (ExtractColn(提取列号                              | DisplayRows (显示)                                                                                                  | 行数                           | *                                                                                                    |
| 1                                                                           | barcode                                                                                                    | 1                                              | 1                                                                                                    |                              | f Startup download(启动下载                                                                                       |
| 2                                                                           | name                                                                                                    | 2                                              | 2                                                                                                    |                              |                                                                                                    |
| 3                                                                           | size                                                                                                    | 3                                              | 1                                                                                                    |                              | Size(大小): 0 B                                                                                                 |
| 4                                                                           | price                                                                                                    | 4                                              | 1                                                                                                    |                              | E                                                                                                    |
| 5<br>6                                                                      | pack                                                                                                    | have 2 row                                     | vs for the nar                                                                                                    | no field                     | Prog(进度): 0 %                                                                                                 |
| 7                                                                           |                                                                                                    | nave 2 rov                                     | vs for the har                                                                                                    | ne neiu                      |                                                                                                    |
| 8                                                                           |                                                                                                    |                                                |                                                                                                    |                              | About (关干)                                                                                                    |
| 9                                                                           |                                                                                                    |                                                |                                                                                                    |                              |                                                                                                    |
| 10                                                                          |                                                                                                    |                                                |                                                                                                    |                              |                                                                                                    |
| 11<br>12                                                                    |                                                                                                    |                                                |                                                                                                    |                              | + Help(帮助)                                                                                                    |
| 12                                                                          |                                                                                                    |                                                |                                                                                                    |                              |                                                                                                    |
|                                                                             |                                                                                                    |                                                |                                                                                                    |                              |                                                                                                    |
|                                                                             |                                                                                                    |                                                | (- D ) [a                                                                                                    |                              |                                                                                                    |
| eparator (分)                                                                | 隔符号): TAB                                                                                                    | ▼ StartLine (起始                                | 行号): 2                                                                                                    | •                            | Refresh display(刷新显示)                                                                                         |
| eparator (分                                                                 | 隔符号): TAB                                                                                                    | ▼ StartLine(起始                                 | 行号): 2                                                                                                    | •                            | Refresh display(刷新显示)                                                                                         |
|                                                                             | 隔符号): TAB                                                                                                    | ▼ StartLine(起始                                 | 行号): 2                                                                                                    |                              |                                                                                                    |
|                                                                             | 2                                                                                                    |                                                |                                                                                                    | ▼<br>Rows(行数)                | Refresh display(刷新显示)<br>LCD Show(显示内容)<br>barcode:692116851128                                               |
| c   1                                                                       | 2<br>190 Chocolate                                                                                                    | 3                                              | 4 5                                                                                                    | <br>Rows(行数)                 | LCD Show(显示内容)                                                                                                |
| c   1<br>12345678                                                           | 2<br>90 Chocolate                                                                                                    |                                                | 4 5<br>3.99 1<br>5.99 20<br>2.99 1                                                                                | Rows(行数)                     | LCD Show(显示内容)<br>barcode:692116851128<br>name:STP ULTRAL 5 IN<br>1 FVEL SYSTEM CLEAN                         |
| c 1<br>12345678<br>98765432<br>12345678<br>12345678                         | 2<br>190 Chocolate<br>11 Cigarette<br>19 Water<br>1912 Candy                                                                  |                                                | 4         5           3.99         1           5.99         20           2.99         1           3.99         30 | Rows(行数)<br>1<br>2<br>1      | LCD Show(显示内容)<br>barcode:692116651128<br>name:STP VLIBAL 5 IN<br>i FVEL SYSTEM CLEAN<br>size:S               |
| c 1<br>12345678<br>98765432<br>12345678<br>12345678<br>12345670             | 2<br>190 Chocolate<br>11 Cigarette<br>19 Water<br>19012 Candy<br>1 Gum                                                        |                                                | 4 5<br>3,99 1<br>5,99 20<br>2,99 1<br>3,99 30<br>2,99 5                                                           | Rows(行数)<br>1<br>2<br>1<br>1 | LCD Show(显示内容)<br>barcode:692116851128<br>name:STP VLIRAL 5 IN<br>1 FURL SYSTEM CLEAN<br>size:S<br>price:1.99 |
| c 1<br>12345678<br>98765432<br>12345678<br>12345678<br>12345670<br>97812345 | 2<br>190 Chocolate<br>11 Cigarette<br>19 Water<br>19012 Candy<br>1 Gum<br>27297 Onta                                          | <br>M<br>M<br>S<br>L<br>S<br>M                 | 4 5<br>3.99 1<br>5.99 20<br>2.99 1<br>3.99 30<br>2.99 5<br>3.99 1                                                 | Rows(行数)<br>1<br>2<br>1      | LCD Show(显示内容)<br>barcode:692116651128<br>name:STP VLIBAL 5 IN<br>i FVEL SYSTEM CLEAN<br>size:S               |
| 98765432<br>12345678<br>12345678<br>12345670                                | 2<br>90 Chocolate<br>11 Cigarette<br>99 Water<br>9012 Candy<br>9012 Candy<br>9012 Gum<br>10707 OKA<br>11280 STP ULTRAL 5 IN 1 | 3<br>M<br>S<br>L<br>S<br>FUEL SYSTEM CLEANER S | 4 5<br>3,99 1<br>5,99 20<br>2,99 1<br>3,99 30<br>2,99 5                                                           | Rows(行数)<br>1<br>2<br>1<br>1 | LCD Show(显示内容)<br>barcode:692116851128<br>name:STP VLIRAL 5 IN<br>1 FURL SYSTEM CLEAN<br>size:S<br>price:1.99 |

4. Click a line in the lower left corner and the information in this line will display on the lower right corner, check if the information is right. What shows on the lower right corner is what will show on the scanner's screen while we scan the corresponding barcode.

| Config(配置)                                                                         |                                                                                                 |                                                    |                                                                                                    |                                                                                                    |                                                                                                    |
|------------------------------------------------------------------------------------|-------------------------------------------------------------------------------------------------|----------------------------------------------------|----------------------------------------------------------------------------------------------------|----------------------------------------------------------------------------------------------------|----------------------------------------------------------------------------------------------------|
| 囗(序号)                                                                              | (DisplayName(显示名称                                                                               | (ExtractColn(提取列号                                  | 号 (DisplayRows (显示                                                                                                    | :行数 📃 🔺                                                                                                    | Startup download(启动下载                                                                                                    |
| 1                                                                                  | barcode                                                                                         | 1                                                  | 1                                                                                                    |                                                                                                    | Startup download (EA)   1                                                                                                    |
| 2                                                                                  | name                                                                                            | 2                                                  | 2                                                                                                    |                                                                                                    |                                                                                                    |
| 3                                                                                  | size                                                                                            | 3                                                  | 1                                                                                                    |                                                                                                    | Size(大小): O B                                                                                                    |
| 4                                                                                  | price                                                                                           | 4                                                  | 1                                                                                                    | E                                                                                                    |                                                                                                    |
| 5<br>6                                                                             | pack                                                                                            | 5                                                  | 1                                                                                                    |                                                                                                    | Prog(进度): 0 %                                                                                                    |
| 7                                                                                  |                                                                                                 |                                                    |                                                                                                    |                                                                                                    |                                                                                                    |
| 8                                                                                  |                                                                                                 |                                                    |                                                                                                    |                                                                                                    |                                                                                                    |
| 9                                                                                  |                                                                                                 |                                                    |                                                                                                    |                                                                                                    | About (关于)                                                                                                    |
| 10                                                                                 |                                                                                                 |                                                    |                                                                                                    |                                                                                                    | -                                                                                                    |
| 11                                                                                 |                                                                                                 |                                                    |                                                                                                    |                                                                                                    | Help(帮助)                                                                                                    |
| 12                                                                                 |                                                                                                 |                                                    |                                                                                                    |                                                                                                    |                                                                                                    |
| 12                                                                                 |                                                                                                 |                                                    |                                                                                                    | Ŧ                                                                                                    | verb (#km))                                                                                                    |
| Separator (分隔                                                                      |                                                                                                 | ▼ StartLine(起数                                     |                                                                                                    | •<br>•                                                                                                    | Refresh display(刷新显示)                                                                                                    |
| Separator (分隔<br>\c   1                                                            | 2                                                                                               |                                                    | 4 5                                                                                                    | <br>Rows(行数) L                                                                                                    | Refresh display(刷新显示) CD Show(显示内容)                                                                                               |
| Separator (分隔<br>·\c   1<br>1234567890                                             | 2<br>Chocolate                                                                                  |                                                    | 4 5                                                                                                    | <br>Rows(行数) L<br>1 b                                                                                                    | Refresh displey(刷新显示)<br>CD Show(显示内容)<br>arcode:692116651128                                                                     |
| Separator (分隔<br>\c   1<br>1234567890<br>987654321                                 | 2<br>Chocolate<br>Cigarette                                                                     |                                                    | 4 5<br>3.99 1<br>5.99 20                                                                                                    | <br>Rows(行数) L<br>1 b<br>2 n                                                                                             | Refresh display(刷新显示)<br>CD Show(显示内容)<br>arcode:692116851128<br>ame:STP ULTRAL 5 IN                                              |
| Separator (分隔<br>·\c   1<br>1234567890                                             | 2<br>Chocolate<br>Cigarette<br>Water                                                            |                                                    | 4 5                                                                                                    |                                                                                                    | Refresh displey(刷新显示)<br>CD Show(显示内容)<br>arcode:692116651128                                                                     |
| Separator (分隔<br>公 1<br>1234567890<br>987654321<br>123456789                       | 2<br>Chocolate<br>Cigarette<br>Water                                                            |                                                    | 4 5<br>3.99 1<br>5.99 20<br>2.99 1                                                                                                    | Rows(行数) L<br>1 b<br>2 n<br>1 s                                                                                          | Refresh display(刷新显示)<br>CD Show(显示内容)<br>arcode:682116851128<br>ame:STP VLTRAL 5 IN<br>1 FUEL SYSTEM CLEAN                       |
| Separator (分隔<br>1234567890<br>987654321<br>1234567890<br>1234567890<br>1234567890 | 2<br>Chocolate<br>Cigarette<br>Water<br>12 Candy<br>Gum                                         |                                                    | 4 5<br>3.99 1<br>5.99 20<br>2.99 1<br>3.99 30                                                                                              | Rows(行数) L           1         b           2         n           1         s           1         s           1         p | Refresh display(刷新显示)<br>CD Show(显示内容)<br>arcode:692116851128<br>ame:STP ULTRAL 5 IN<br>1 FUEL SYSTEM CLEAN<br>ize:S              |
| Separator (分隔<br>1234567890<br>987654321<br>123456789<br>1234567890<br>1234567890  | 2<br>Chocolate<br>Cigarette<br>Water<br>12 Candy<br>Gum<br>R97 COKA<br>280 STP ULTRAL 5 IN 1 FU | 3<br>M<br>M<br>S<br>L<br>S<br>TEL SYSTEM CLEANER S | 4         5           3.99         1           5.99         20           2.99         1           3.99         30           2.99         5 | Rows(行数) L           1         b           2         n           1         s           1         s           1         p | Refresh display(刷新显示)<br>CD Show(显示内容)<br>arcode:692116851128<br>ame:STP ULTRAL 5 IN<br>1 FUEL SYSTEM CLEAN<br>ize:S<br>rice:1.99 |

Part 2: Have the scanner prepared and download the product details.

1. Go to Upgrade > 4. Download goods, and connect the USB cable.

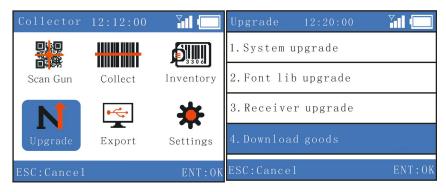

2. After connect the USB cable, the screen will dispaly with "Connection succeeded". Then click "Startup download".

"Connection succeeded"

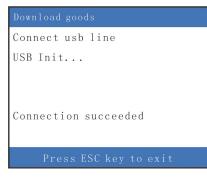

#### Click "Startup download".

| Conf                           |                                                                                                    |                                                              |                            |                                                           |                                   |                   |                         |                  |                                                                                                |
|--------------------------------|----------------------------------------------------------------------------------------------------|--------------------------------------------------------------|----------------------------|-----------------------------------------------------------|-----------------------------------|-------------------|-------------------------|------------------|------------------------------------------------------------------------------------------------|
|                                | fig(配置)                                                                                                    |                                                              |                            |                                                           |                                   |                   |                         |                  |                                                                                                |
| ID (F                          | 序号) (                                                                                                    | DisplayName(显示名                                              | 名称                         | (Ext                                                      | tractColn(提取列号                    | (DisplayRows (显示) | う数                      |                  | Startup download(启动下载                                                                          |
| 1                              |                                                                                                    | barcode                                                      |                            |                                                           | 1                                 | 1                 |                         |                  | Startup downLoad (启动)下到                                                                        |
| 2                              |                                                                                                    | name                                                         |                            |                                                           | 2                                 | 1                 |                         |                  |                                                                                                |
| 3                              |                                                                                                    | size                                                         |                            |                                                           | 3                                 | 1                 |                         |                  | Size(大小): 🚹                                                                                    |
| 4                              |                                                                                                    | price                                                        |                            |                                                           | 4                                 | 1                 |                         | III              |                                                                                                |
| 5                              |                                                                                                    | pack                                                         |                            |                                                           | 5                                 | 1                 |                         | - 11             | Prog(进度): O <sup>V</sup> %                                                                     |
| 6<br>7                         |                                                                                                    |                                                              |                            |                                                           |                                   |                   |                         | - 11             |                                                                                                |
| 8                              |                                                                                                    |                                                              |                            |                                                           |                                   |                   |                         | 12               |                                                                                                |
| 9                              |                                                                                                    |                                                              |                            |                                                           |                                   |                   |                         |                  | About (关于)                                                                                     |
| 10                             | 1                                                                                                    |                                                              |                            |                                                           |                                   |                   |                         |                  |                                                                                                |
| 11                             |                                                                                                    |                                                              |                            |                                                           |                                   |                   |                         |                  |                                                                                                |
|                                |                                                                                                    |                                                              |                            |                                                           |                                   |                   |                         |                  | H_1_n (邦助)                                                                                     |
| 12                             |                                                                                                    |                                                              |                            |                                                           |                                   |                   |                         | -                | Help(帮助)                                                                                       |
| 12                             |                                                                                                    |                                                              |                            |                                                           |                                   |                   |                         | •                | Help(帮助)                                                                                       |
|                                | 2                                                                                                    | ); TAB                                                       |                            | •                                                         | StartLine (起始行                    | 号): 2             |                         | •                | Help(帮助)<br>Refresh display(刷新显示)                                                              |
| - 212                          |                                                                                                    | ); TAB                                                       |                            | -                                                         | StartLine (起始行                    | 号): 2             | •                       | •                |                                                                                                |
| Sep                            | ?<br>arator(分隔符号                                                                                              | ): TAB                                                       | 3                          | <b>•</b>                                                  | StartLine(起始行                     | 号): 2             | ▼<br>Rows (17           | т<br>т           |                                                                                                |
|                                | ?<br>arator(分隔符号                                                                                              |                                                              | 3<br>M                     |                                                           |                                   | 묵):  2            |                         |                  | Refresh display(刷新显示)                                                                          |
| Sep<br>r\c                     | e<br>arator(分隔符号<br> 1                                                                                        | 2                                                            | -                          | 4                                                         | 5                                 | 묵): 2             | Rows (行孝                | Ъ                | Refresh display(刷新显示) CD Show(显示内容)                                                            |
| Sep<br>r\c                     | 2<br>arator(分隔符号<br>1<br>1234567890<br>987654321<br>123456789                                                 | 2<br>Chocolate<br>Cigarette<br>Water                         | M<br>M<br>S                | 4<br>3.99<br>5.99<br>2.99                                 | 5<br>1<br>20<br>1                 | 号): [2            | Rows (行素                | b<br>n<br>s      | Refresh display(刷新显示)<br>DD Show(显示内容)<br>arcode:1234567890<br>ame:Chocolate<br>ize:M          |
| Sep<br>r\c                     | ear at or (分隔符号<br>1<br>1234567890<br>987654321<br>123456789<br>123456789012                                  | 2<br>Chocolate<br>Cigarette<br>Water<br>Candy                | M<br>M<br>S<br>L           | 4<br>3.99<br>5.99<br>2.99<br>3.99                         | 5<br>1<br>20<br>1<br>30           | 号): 2             | Rows (173               | b<br>n<br>s<br>p | Refresh display(刷新显示)<br>CD Show(显示内容)<br>arcode:1234567890<br>ame:Chocolate<br>ize:M<br>ize:M |
| Sep<br>r\c                     | 2<br>ar ator (分隔符号<br>1<br>1234567890<br>987654321<br>123456789<br>123456789<br>12345670                      | 2<br>Chocolate<br>Cigarette<br>Water<br>Candy<br>Gum         | M<br>M<br>S<br>L<br>S      | 4<br>3.99<br>5.99<br>2.99<br>3.99<br>2.99                 | 5<br>1<br>20<br>1<br>30<br>5      | 号): 2             | Rows (行孝<br>1<br>1<br>1 | b<br>n<br>s<br>p | Refresh display(刷新显示)<br>DD Show(显示内容)<br>arcode:1234567890<br>ame:Chocolate<br>ize:M          |
| Sep<br>r\c<br>2<br>3<br>4<br>5 | e ar ator (分隔符号<br>1<br>1234567890<br>987654321<br>123456789<br>123456789012<br>123456789012<br>9781234567897 | 2<br>Chocolate<br>Cigarette<br>Water<br>Candy<br>Gum<br>COKA | M<br>M<br>S<br>L<br>S<br>M | 4<br>3.99<br>5.99<br>2.99<br>3.99<br>2.99<br>3.99<br>3.99 | 5<br>1<br>20<br>1<br>30<br>5<br>1 | 号): 2             | Rows (173               | b<br>n<br>s<br>p | Refresh display(刷新显示)<br>CD Show(显示内容)<br>arcode:1234567890<br>ame:Chocolate<br>ize:M<br>ize:M |
| Sep<br>r\c<br>2<br>3           | 2<br>ar ator (分隔符号<br>1<br>1234567890<br>987654321<br>123456789<br>123456789<br>12345670                      | 2<br>Chocolate<br>Cigarette<br>Water<br>Candy<br>Gum         | M<br>M<br>S<br>L<br>S      | 4<br>3.99<br>5.99<br>2.99<br>3.99<br>2.99<br>3.99<br>3.99 | 5<br>1<br>20<br>1<br>30<br>5      | 号): 2             | Rows (173               | b<br>n<br>s<br>p | Refresh display(刷新显示)<br>CD Show(显示内容)<br>arcode:1234567890<br>ame:Chocolate<br>ize:M<br>ize:M |

#### Part 3: Quote the product details in Excel.

After download the product information to the scanner, when you scan the barcode, the corresponding info will display on the scanner's screen. But if you upload the data to your pc, it will can have time, barcodes and quantity.

| 9/7/21 17:2 | 20 1234567890  | 12 |
|-------------|----------------|----|
| 9/7/21 17:2 | 20 987654321   | 6  |
|             | 20 123456789   | 36 |
| 9/7/21 17:2 | 21 12345678901 | 50 |
| 9/7/21 17:2 | 12345670       | 40 |
| 9/7/21 17:2 | 21 97812345678 | 24 |
| 9/7/21 17:2 | 21 69234506561 | 56 |

With VLOOKUP function, we can quote the name and other values. (Please google "VLOOKUP".)

| 0             | D       | C    | U     | L    |
|---------------|---------|------|-------|------|
| Barcode       | Name    | Size | Price | Pack |
| 1234567890    | Chocola | teM  | 3.99  | 1    |
| 987654321     | Cigaret | teM  | 5.99  | 20   |
| 123456789     | Water   | S    | 2.99  | 1    |
| 123456789012  | Candy   | L    | 3.99  | 30   |
| 12345670      | Gum     | S    | 2.99  | 5    |
| 9781234567897 | COKA    | M    | 3.99  | 1    |
| 6921168511280 | Nongfu  | SpS  | 1.99  | 1    |
| 6923450656150 | ¥rigley | 'sL  | 5.99  | 40   |

1. Open the Excel file we saved.

#### 2. Click the "+" on the lower left corner and create a new sheet in the same file.

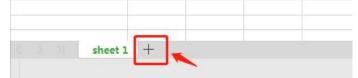

## 3. Have the field names and upload the inventory data to the newly created sheet first.

| A               | В             | С        | D    | E    | F     | G    |
|-----------------|---------------|----------|------|------|-------|------|
| Time            | Barcode       | Quantity | Name | Size | Price | Pack |
| 2019/7/21 17:20 | 1234567890    | 12       |      |      |       |      |
| 2019/7/21 17:20 | 987654321     | 6        |      |      |       |      |
| 2019/7/21 17:20 | 123456789     | 36       |      |      |       |      |
| 2019/7/21 17:21 | 123456789012  | 50       |      |      |       |      |
| 2019/7/21 17:21 | 12345670      | 40       |      |      |       |      |
| 2019/7/21 17:21 | 9781234567897 | 24       |      |      |       |      |
| 2019/7/21 17:21 | 6923450656150 | 56       |      |      |       |      |

#### 4. Use VLOOKUP function to quote the name and other field.

|               | 0                |          | U         |      |       | 4    |
|---------------|------------------|----------|-----------|------|-------|------|
| Time          | Barcode          | Quantity | Name      | Size | Price | Pack |
| 2019/7/21 17: | 20 1234567890    | 12       | Chocolate | M    | 3.99  | 1    |
| 2019/7/21 17: | 20 987654321     | 6        | Cigarette | M    | 5.99  | 20   |
| 2019/7/21 17: |                  | 24       | Water     | S    | 2.99  | 1    |
| 2019/7/21 17: | 21 123456789012  | 50       | Candy     | L    | 3.99  | 30   |
| 2019/7/21 17: | 21 12345670      | 40       | Gum       | S    | 2.99  | 5    |
| 2019/7/21 17: | 21 978123456789' | 7 24     | COKA      | M    | 3.99  | 1    |
| 2019/7/21 17: | 21 6923450656150 | 56       | Wrigley's | L    | 5.99  | 40   |